## **PREPARATIONS**

This section tells you what you have to prepare to use zactrack.

#### **BASIC PREPARATIONS**

To operate a zactrack mini System, some basic preparations are necessary.

Connect the zactrack master anchor as seen in the lower picture (See also Network). Connect 5V USB-C Power supplies to the anchors and wait until they are fully charged (constant green light).

Put the trackers into the charging station and connect a 5V USB power supply. Wait until the trackers are fully charged (constant green light).

#### **Hardware Setup Overview**

Attention a zactrack mini System is limited at 5 anchors without the master anchor!

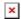

# Set up the lighting console

It is possible to set up the lighting console and the zactrack CORE in 3 different setups depending on the conditions of the whole lighting network setup.

Add specific ZACFIXTURE channels on the lighting desk to control individual fixtures by zactrack. Add specific ZACTAG channels on the lighting desk to control the settings of individual actors.

# **Grand MA 2**

DOWNLOAD of prepared GRAND MA 2 / zactrack Fixture Types

### Lighting console setup 1

The lighting desk sends e.g. Universe 1 over sACN or ArtNet → zactrack receives this Universe, manipulates the DMX channels according to the positions of the Actors and outputs the data on a new universe e.g. Universe 11 directly to the sACN / ArtNET DMX node.

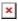

# **Lighting console setup 2**

The lighting desk sends e.g. Universe 1 over sACN or ArtNet → zactrack receives this Universe, manipulates the DMX channels according to the positions of the Actors and outputs the data on a new

Last update: 2022/10/31 11:59

universe e.g. Universe 11 back to the lighting desk.

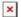

## **Lighting console setup 3**

The lighting desk sends e.g. Universe 1 Prio 100 over sACN  $\rightarrow$  zactrack receives this Universe, manipulates the DMX channels according to the positions of the Actors and outputs the data on the same universe e.g. Universe 1 Prio 101. The sACN / DMX node should always listen to the highest priority.

Note: zactrack doesn't listen to its own universe output to prevent a sACN loop.

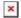

From:

https://manual.zactrack.com/ - zactrack

Permanent link:

https://manual.zactrack.com/doku.php?id=mini:first\_steps\_mini

Last update: 2022/10/31 11:59

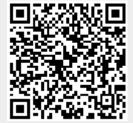